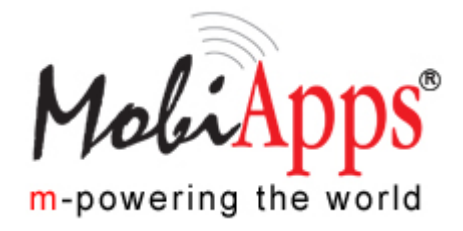

# **m100 USER MANUAL**

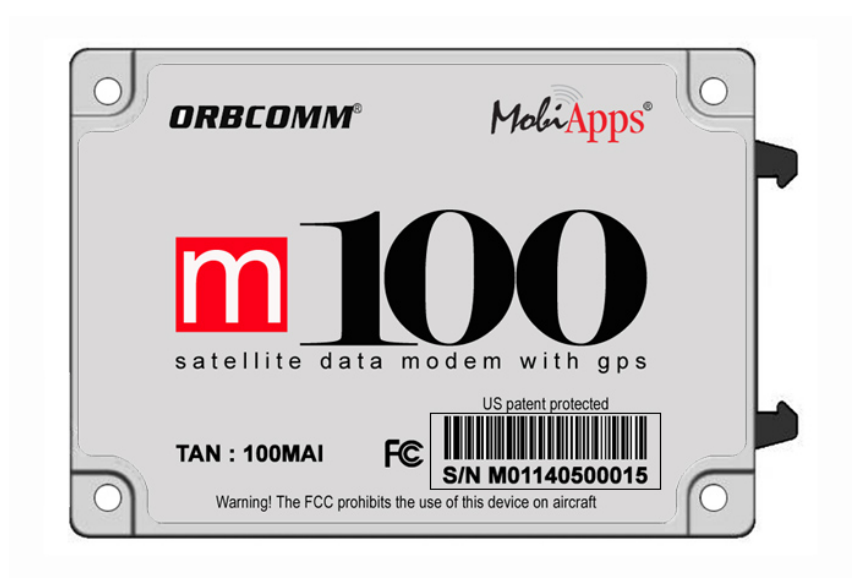

**Product Version: 1.1** 

**May 2007** 

# **Copyright© 2007 m100**

#### **m100 User Manual, Product Version: 1.1 Copyright © 2007 MobiApps All rights reserved.**

MobiApps has prepared the information contained herein, solely for the use of employees, agents and its customers. The information contained in this document is subject to change. Any change that occurs shall be in accordance with MobiApps control procedure. This document contains proprietary information and is protected by copyright. Preparing derivative works or providing instruction based on the material is prohibited unless agreed to in writing by MobiApps.

All information contained herein is believed to be accurate and reliable. MobiApps may make improvement and/or changes in the product(s) and the program(s) described in this manual at any time and without notice.

#### **Trademarks**

All Names, products, and trademarks of other companies used in for publishing the manual are the property of their respective owners and are acknowledged. MS Word, Windows 2000, are the registered trademarks of Microsoft Corporation. Acrobat is the registered trademarks of Adobe Corporation.

### **Important Safety Notices**

Carefully observe the safety alert symbols below for dangers, warnings, and cautions. They alert installers and operators of possible dangers and also give important and necessary information regarding the product.

# **Technical Support**

For assistance or repair of the m100, please contact MobiApps at the following:

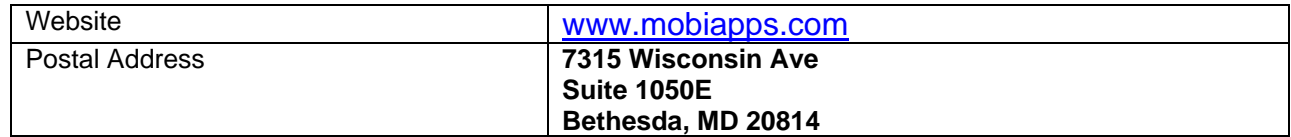

# **Table of Contents**

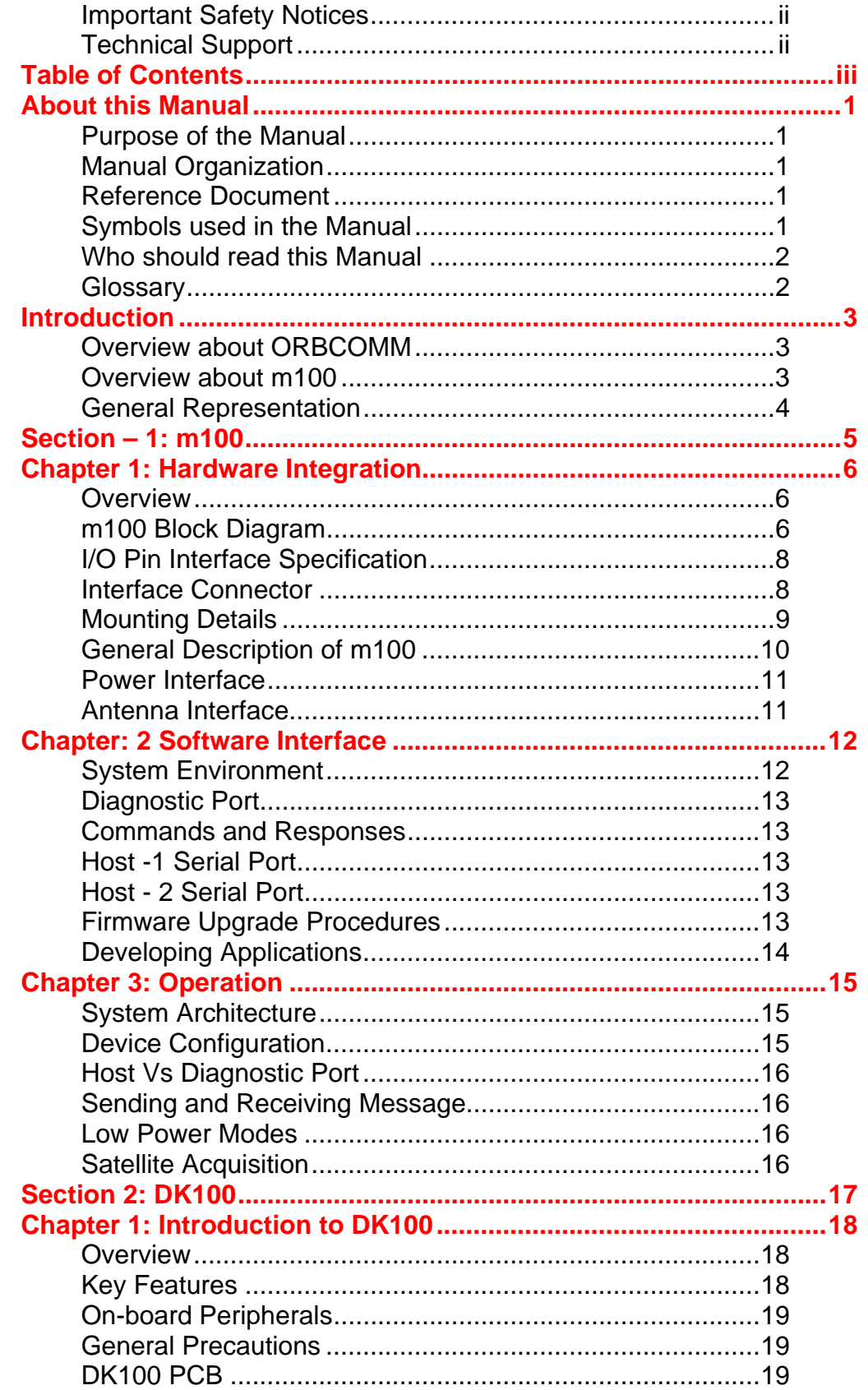

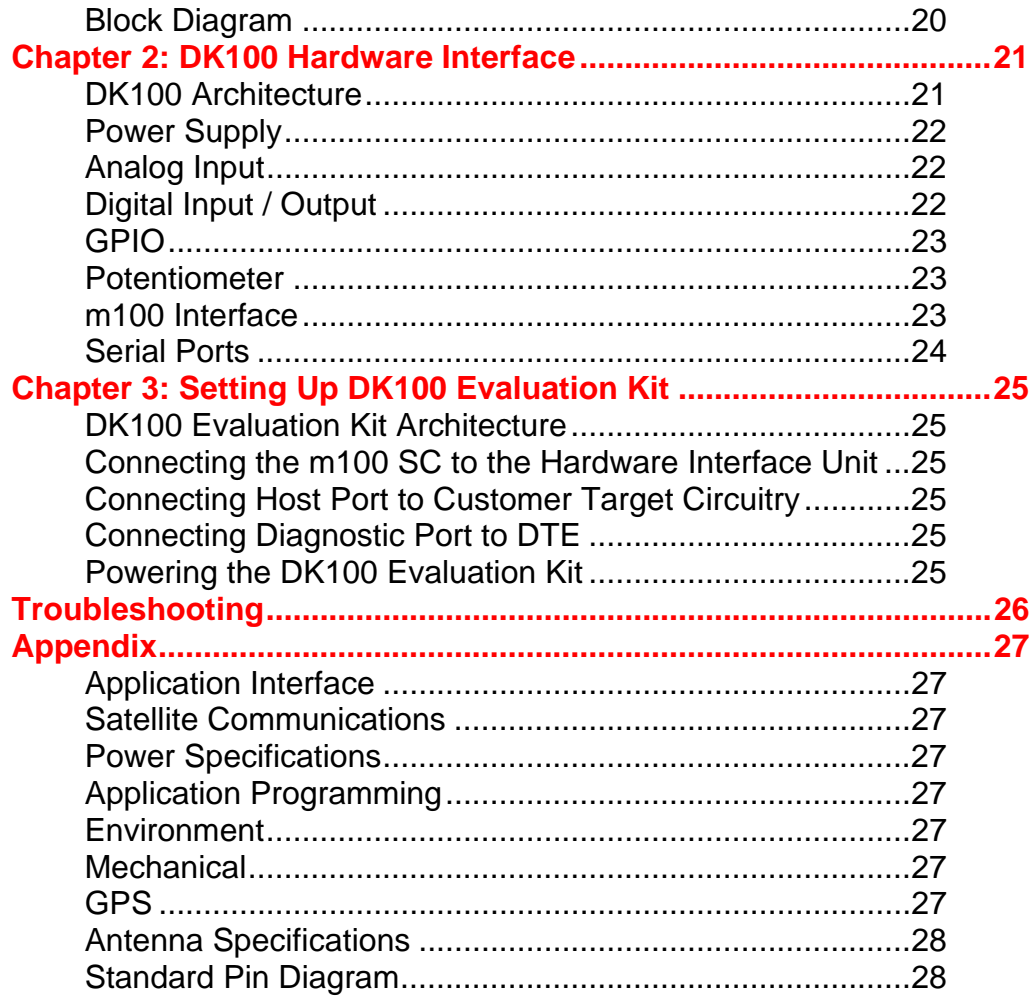

# **About this Manual**

# **Purpose of the Manual**

This manual describes all the features, functions and interfaces of m100. The manual also covers the hardware integration, software interface, operations, features of the evaluation kit, and the specifications required for m100. This manual also provides a list of accessories required with the evaluation kit.

# **Manual Organization**

This manual has two sections. The first section covers the all the details of the m100 Satellite- Data Modem. The third section explains the DK100 Evaluation Kit. Each section has chapters which are divided into topics for easy reference.

- **Section 1: m100** This section introduces you to m100 Hardware Integration, Software Interface and the Operations. These chapters provide you with the information of m100 which covers the block diagram, firmware details, and system architecture.
- **Section 2: DK100 Evaluation Kit This section introduces you to the DK100 Evaluation Kit. It provides the** key features, connection details, PCB layout, block diagram. This section helps the user to understand the interfacing between m100 with the application.

### **Reference Document**

The m100 user manual references the following documents:

- ORBCOMM Serial Interface specification
- SDK API programmers guide
- m100 Hardware Interface guide
- ORBCOMM system overview

# **Symbols used in the Manual**

The symbols shown below are used throughout this manual to highlight important instructions.

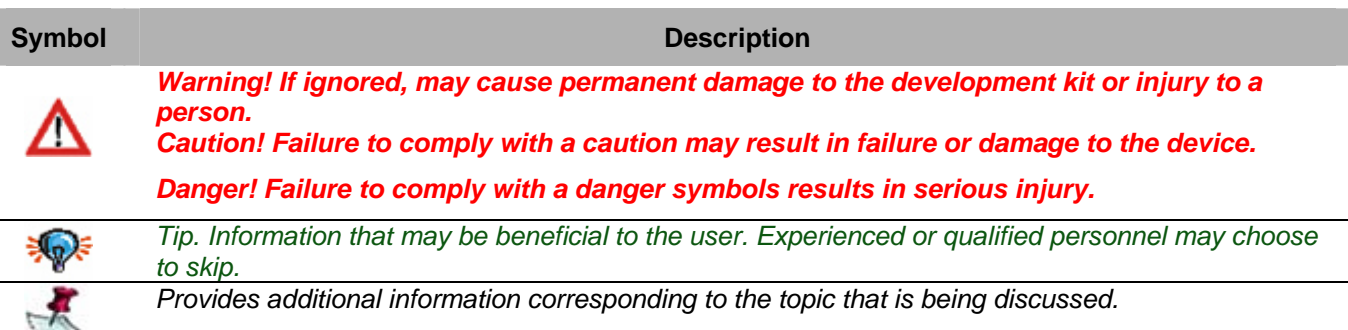

# **Who should read this Manual**

Target audience for this manual are listed below:

- OEM customers
- Programmers and test engineers
- System integrators

# **Glossary**

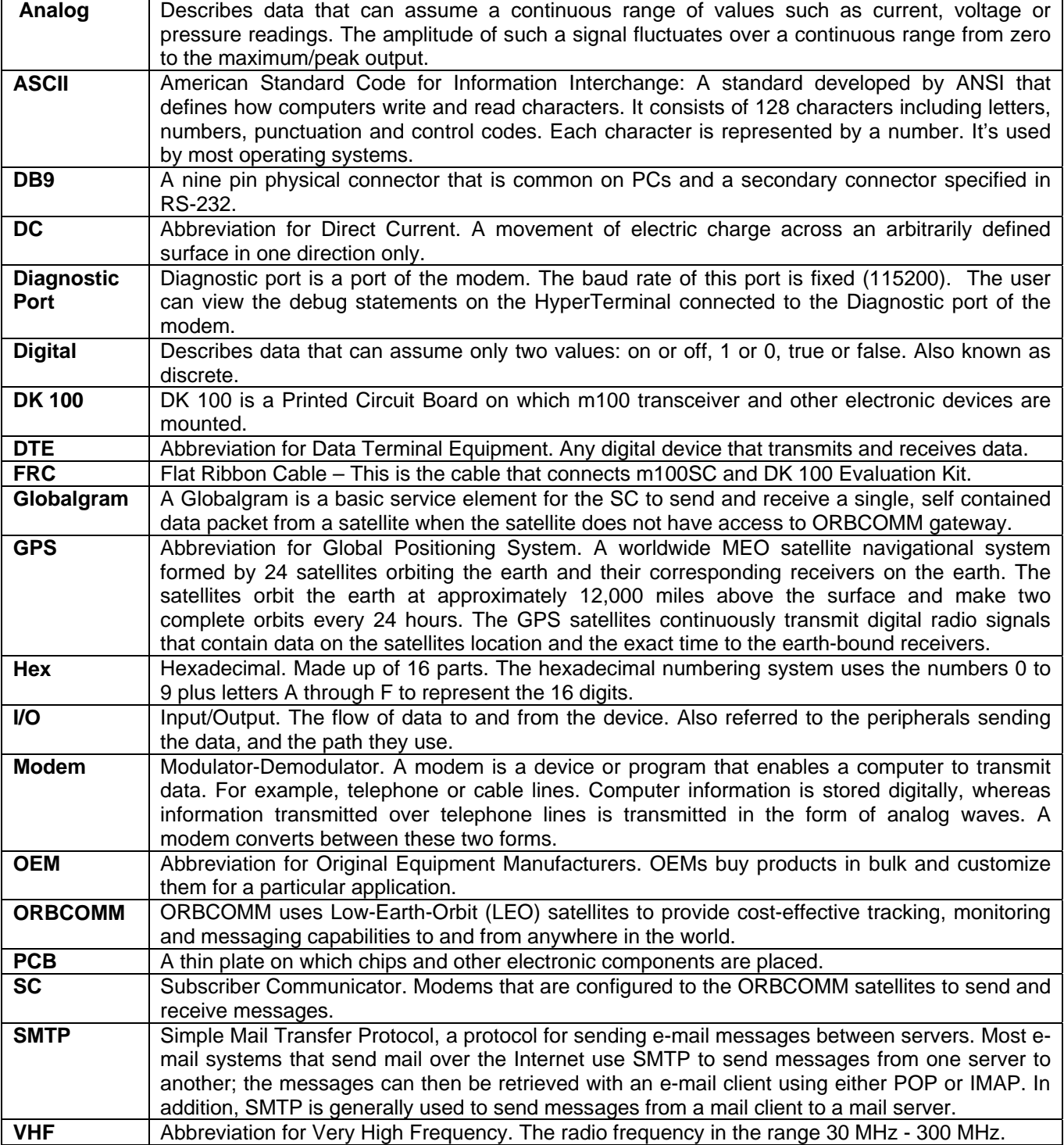

# **Introduction**

# **Overview about ORBCOMM**

ORBCOMM is a wireless telecommunications company providing narrow band two-way digital messaging, data communications, and geo-positioning services on a global basis. ORBCOMM operates a network consisting of 30 Low Earth Orbit (LEO) satellites and terrestrial gateways deployed around the world. Through this network, ORBCOMM delivers information to and from virtually anyplace in the world on a nearly real time basis.

The ORBCOMM system uses LEO satellites to provide cost-effective tracking, monitoring and messaging capabilities to and from anywhere in the world. The system is capable of sending and receiving two-way alphanumeric packets of data. These short, economical messages increase the efficiency of the remote operations by making critical information readily available, often from areas beyond the geographic and economic reach of traditional systems.

#### **How ORBCOMM works**

The ORBCOMM system provides global, two-way, data communication services to a wide variety of applications. Subscriber communicators (SCs) pass data messages to and from Gateway Control Centers (GCC) over ORBCOMM satellites and GCCs route messages to users over the internet or dedicated delivery lines.

SCs are a highly versatile communication device which communicates directly with satellites using ORBCOMM's packet-switched protocol, and supports full transmission acknowledgement. The satellites provide SCs with system information and serve as the communication link between SCs and the ORBCOMM terrestrial network.

Messaging traffic flows between the satellites and a GCC through tracking stations called Gateway Earth Stations (GESs) that connect with satellites as they pass overhead. The internet is commonly used for final transmission to the user.

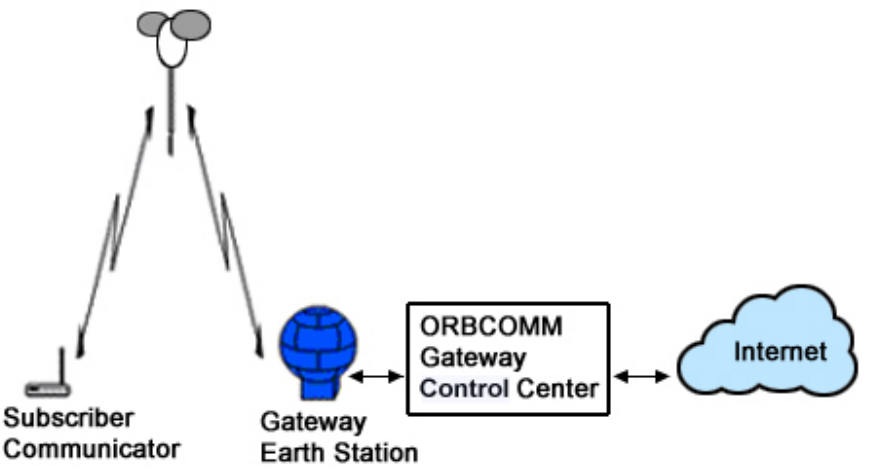

#### **Overview about m100**

The m100 is the next generation satellite data communication transceiver that transmits and receives data by using the ORBCOMM. The m100 is a low cost ORBCOMM modem based on the Analog Devices Blackfin DSP and analog ASIC. The m100 OEM transceiver plays a vital role in transmitting and receiving the data for the customers involved in satellite-based tracking and industrial remote communication.

The m100 operates over the ORBCOMM low orbit satellite network, providing unlimited global coverage with no blockage. It can significantly improve asset utilization by allowing clients to monitor, track and manage their fixed and mobile assets around the world. The three chip m100 OEM transceiver includes the Analog Devices Blackfin® DSP family, MobiApps' Analog ASIC, and a GPS RF down converter, creating a fully integrated satellite tracking device.

The m100 is a versatile product and users can quickly implement the solutions that are optimized for their tracking and monitoring applications. The target market of m100 is OEMs and VARS developing fixed site or mobile tracking / monitoring applications.

# **General Representation**

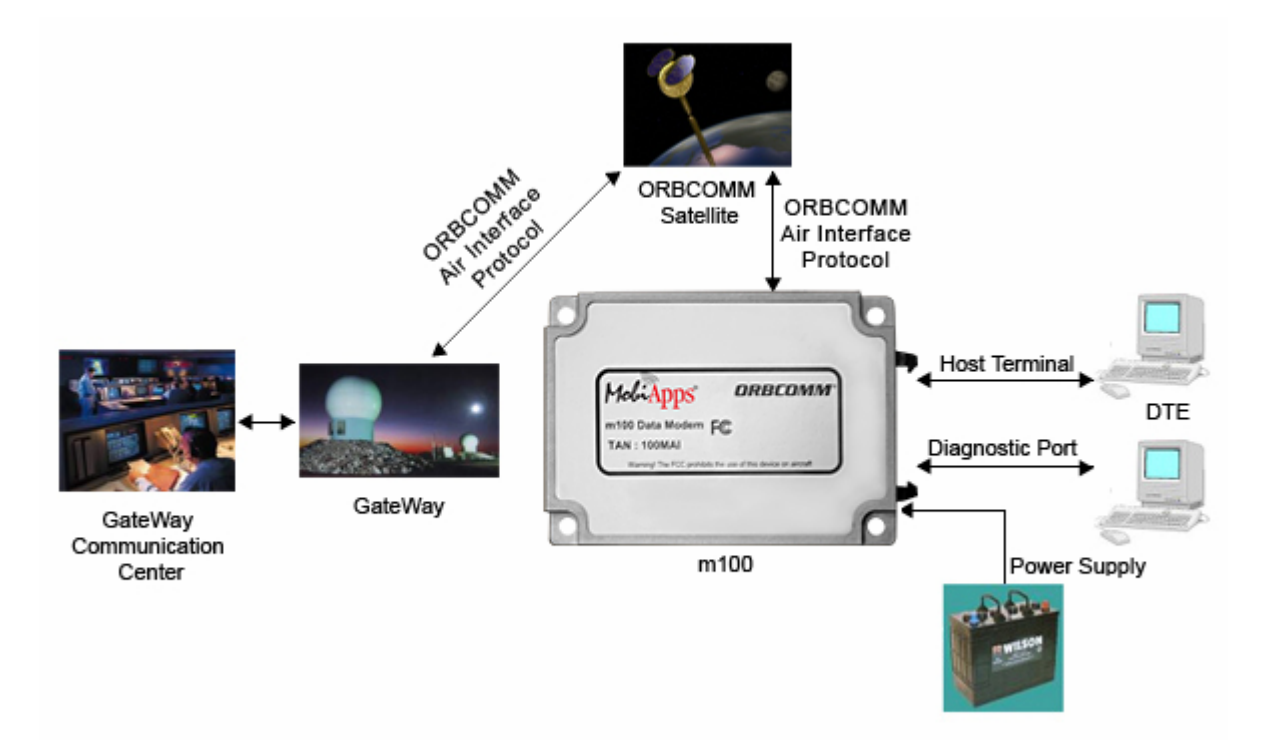

# **Section – 1: m100**

This section introduces you to the Hardware Integration, Software Interface and the Operation of m100. Explore the following chapters in this section:

- Chapter 1: Hardware Integration
- Chapter 2: Software Interface
- Chapter 3: Operation

# **Chapter 1: Hardware Integration**

# **Chapter Summary**

This chapter provides the overview of hardware integration of m100 satellite data transceiver. The chapter also lists the specifications and interfaces required. The chapter covers the following topics:

- Overview
- m100 Block Diagram
- **I/O Pin Interface Specification**
- Interface Connector
- Mounting Details
- General Description of m100
- Power Interface
- Antenna Interface

#### **Overview**

The m100 is a small and smart modem which provides geo-positional data through message transmission and reception via ORBCOMM satellite communication system. The customers use m100 to host their application. The hardware integration covers the user interface details of m100 ORBCOMM SC (subscriber communicator).

The hardware integration of m100 comprises of the following units:

- 1. 40 pin host connector
- 2. Power supply
- 3. Diagnostic port
- 4. Host ports
- 5. Processor
- 6. RTC
- 7. VHF connector
- 8. GPS connector
- 9. I/0 controller

#### **m100 Block Diagram**

The block diagram below gives the high level view of m100 with all the functional entities.

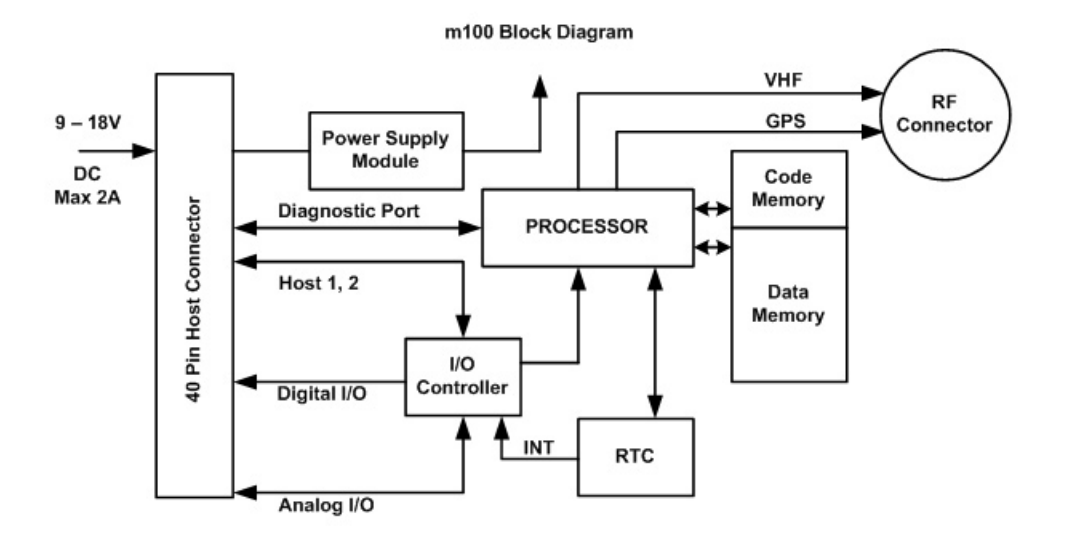

### **Connector function and location details:**

The application connects via the 40 pin **Samtec** connector. The connector functions are listed below:

#### **Diagnostic port:**

- RS-232 without hardware flow control (TX, RX, DTR pins). Fixed baud rate at 115200bps.
- DTR should be able to interrupt / wakeup the system when it is in the sleep mode.

# **Host Port1:**

- User-configurable 3.3V with only DTR flow control (TX, RX, DTR, GND pins).
- User-configurable baud rates: 1200, 4800, 9600 and (optional) higher data rates.

# **Digital I/O (3.3 V levels)**

- 1. 10 user-configurable I/O's.
	- Listed below are three digital I/O indicators among 10 user-configurable I/O's:
	- o ORBCOMM tracking
	- o GPS fixing
	- o Sleep state indicator
- 2. 4 input configurable as interrupt.
- 3. Analog inputs: 4 + 1 (high speed sampling rate), 10-bit (voltage range 0 to 3.3 V)

### **GPS and VHF connector**

- 1. GPS connector: Part No. MMCX-J-P-H-ST-EM1, MMCX socket.
- 2. VHF connector: Part No. MMCX-P-P-H-ST-EM1, MMCX plug

Please refer the figures given below for understanding m100.

#### **40 pin connector view**

The m100 40 pin connector is shown in the figure below:

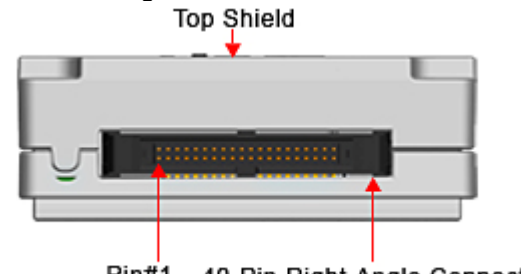

Pin#1 40-Pin Right Angle Connector

#### **VHF and GPS connector view**

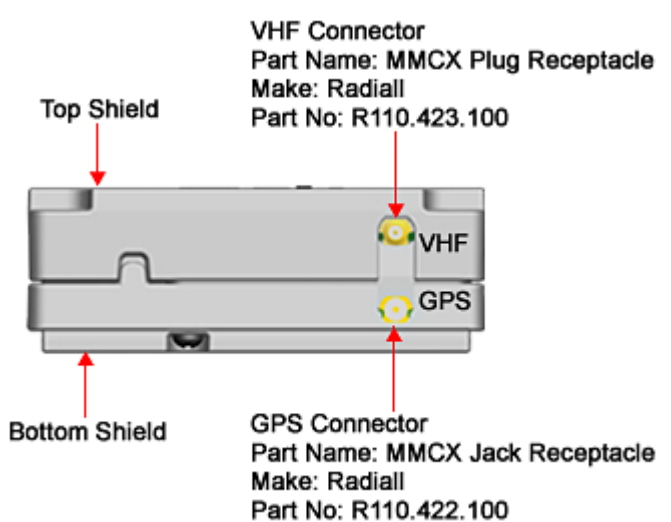

# **I/O Pin Interface Specification**

# **1. Interrupt and bidirectional GPIO inputs**

- Input signal level for low: Minimum: GND, Maximum: 0.6
- Input signal level for high: Minimum: 2.4V, Maximum: 3.3V

### **2. Bidirectional GPIO outputs**

- Output signal for low: 0.4V Max
- Output signal for high: 2.7V Min
- Sink current: 10mA Max
- Source current: 10mA Max
- No short circuit protection on I/O

#### **3. Analog inputs**

• Input signal level: 0V Min - 3.0V Max

# **Interface Connector**

The m100's primary interface is through its 40-pin connector. The mapping of these pins is defined in the table below:

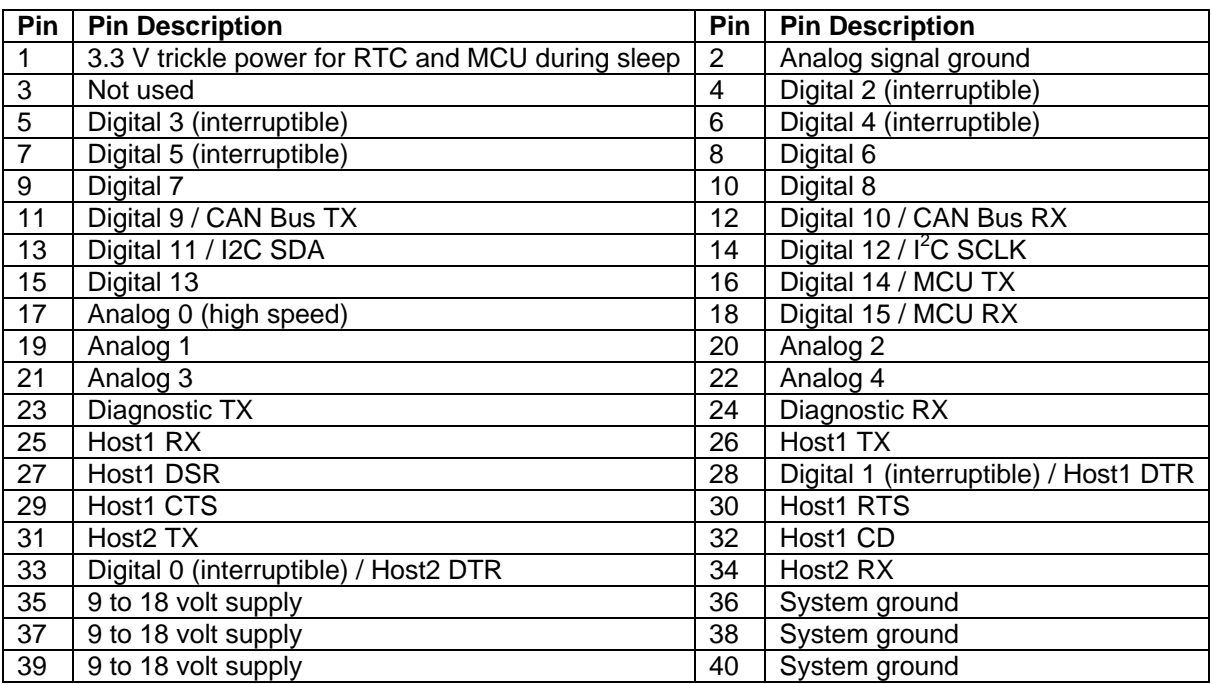

# **Mounting Details**

# **Mounting m100 on the DK100:**

Insert the 40 pin mating connector in the 40 pin user interface connector with proper polarity. Use the ejectors to remove the 40 pin mating connectors.

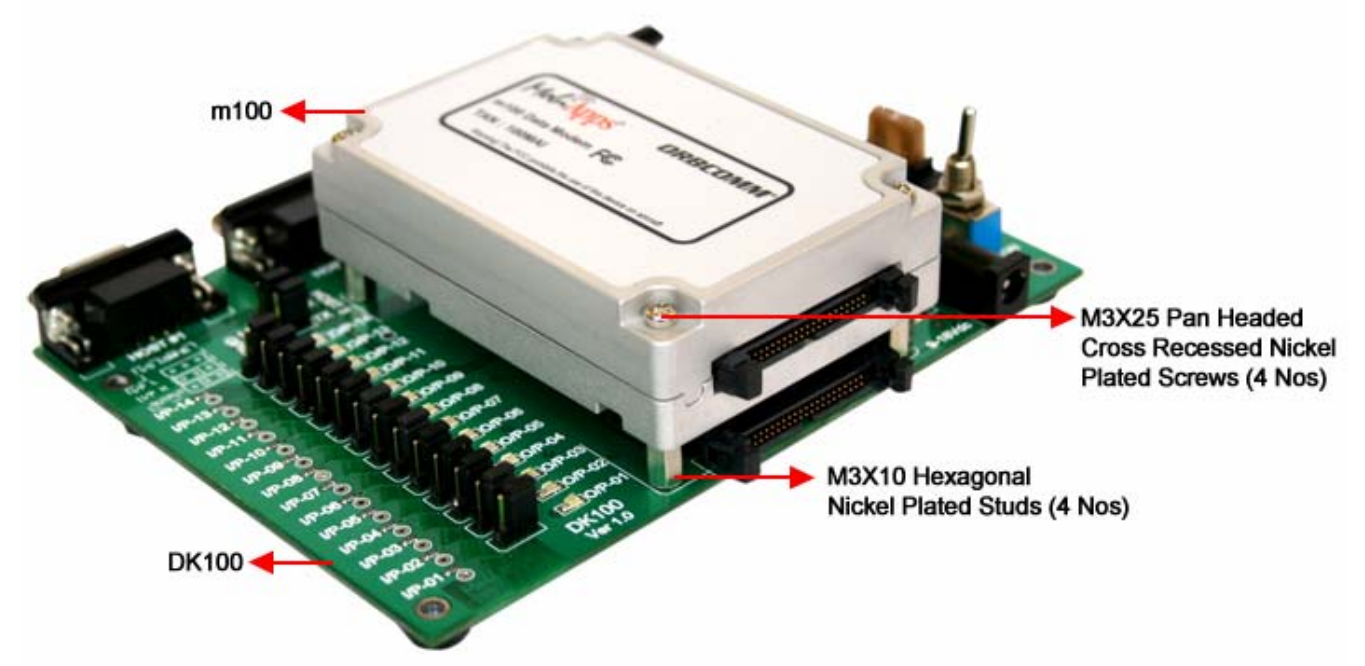

The m100 is mounted on the DK100 as shown in the figure above. Some precautions have to be taken when m100 is mounted on the kit.

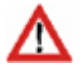

*1. Handle the box with care to avoid the scratches. 2. Do not access the 40 pin connector without ESD protection.* 

# **Mechanical dimensions for mounting m100**

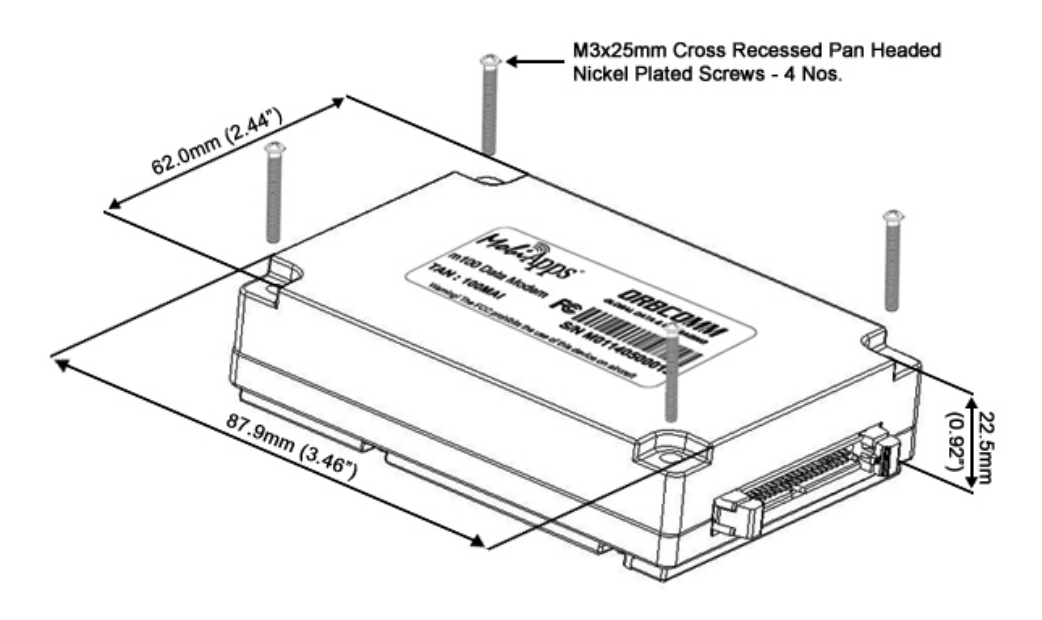

#### **Mating part to 40 pin host connector**

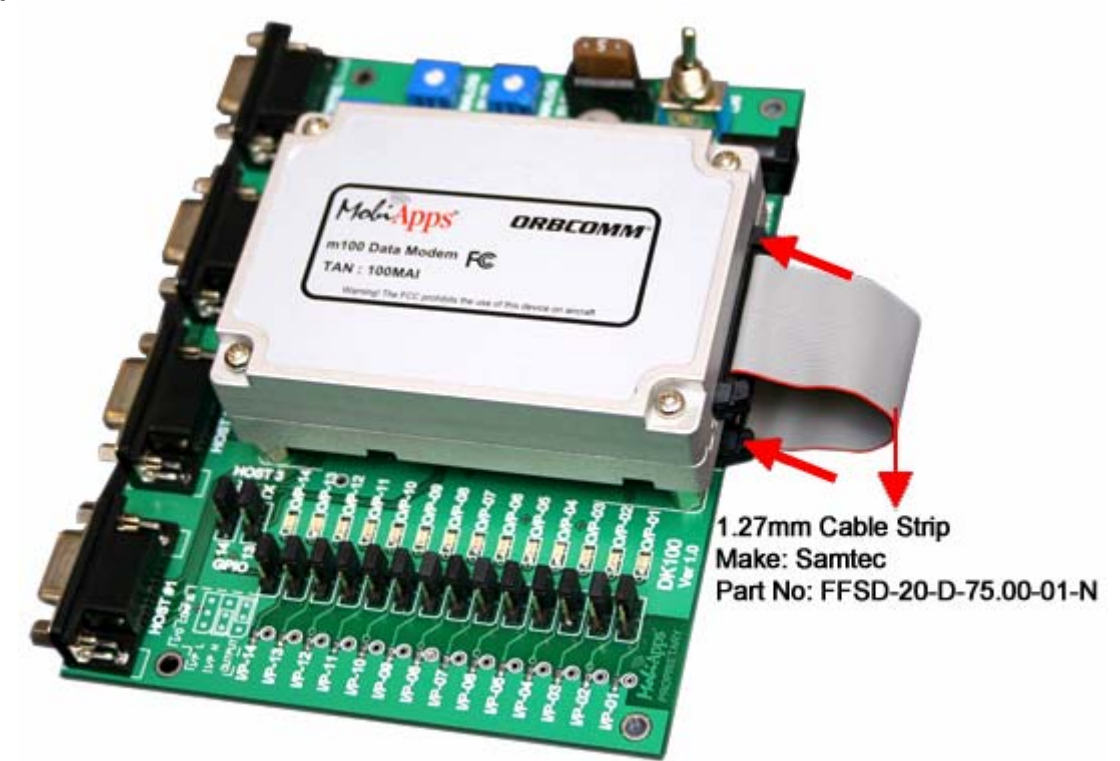

Integration of m100 with the Application is shown in the figure below.

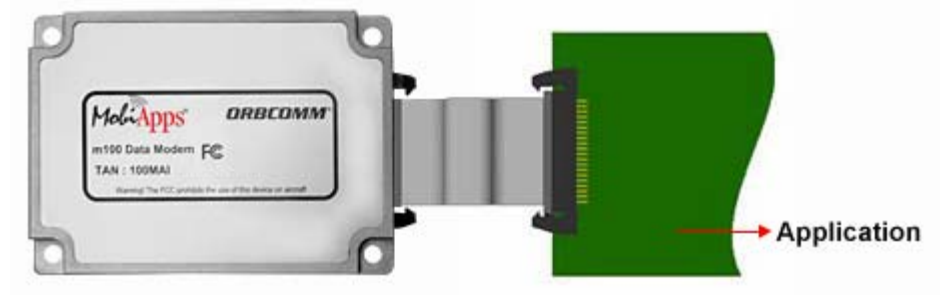

# **General Description of m100**

#### **Physical dimensions of m100**

The m100 outline dimension is shown below:

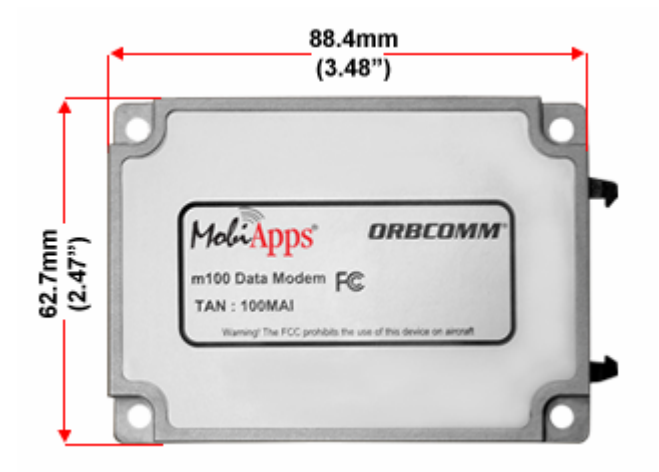

The side view dimension is shown below:

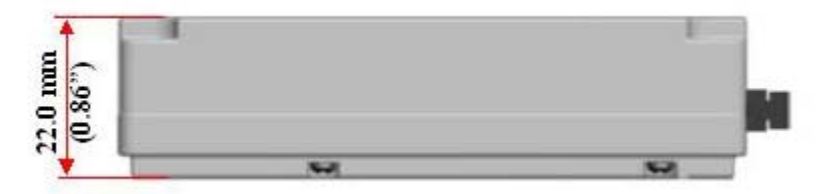

# **Power Interface**

Power is interfaced through 40 pin FRC user interface connector. The required specifications are as follows:

- Main supply: 9V to 18VDC, 2Amp (12V battery system)
- Sleep backup supply: 3.3VDC,15mAmp, Ripple <30mV (optional for stand alone user)

# **Antenna Interface**

GPS antenna: Use MMCX socket. VHF antenna: Use MMCX plug.

# **Chapter: 2 Software Interface**

#### **Chapter Summary**

Configure m100 satellite data transceiver using HyperTerminal on DTE. Understand the ports and procedures to upgrade the firmware. This chapter covers the following topics:

- System Environment
- Diagnostic Port
- Commands and Responses
- Host 1 Serial Port
- Host 2 Serial Port
- Firmware Upgrade Procedures
- Developing Applications

#### **System Environment**

HyperTerminal is an application running on the Data Terminal Equipment. Connect the corresponding serial port to the port of the modem for the data transfer. The user has to install and configure the HyperTerminal in the PC.

Given below is the process to start the HyperTerminal and know more about the properties:

Step1: Start the HyperTerminal in the DTE by clicking **Start** -> **Accessories** -> **Communications** - > **HyperTerminal** 

Step 2: Click the **HyperTerminal** to get the location specific UI.

Step 3: On the HyperTerminal UI, view the m100 **Satellite Modem Properties**.

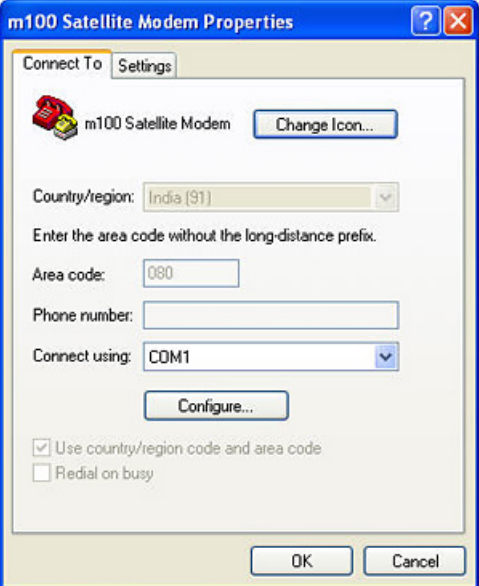

Step 4: Select the **Disconnect** icon from the toolbar, and click the **Configure** button to view the **Com** properties. The **Com** properties are displayed in the figure below.

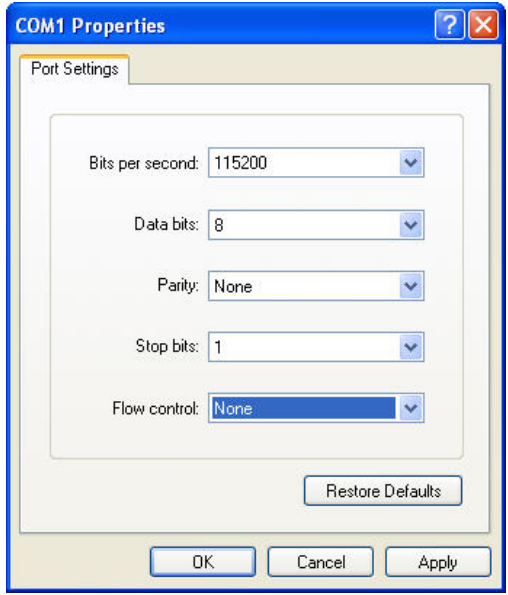

Step 5: To capture text or data on a file and send the text file. Click the **Transfer** icon from the toolbar, select capture text or data. Select the path and start the transfer of text from serial port to the modem.

# **Diagnostic Port**

Diagnostic port is a port of the modem. The baud rate of this port is fixed (115200 bps). The user views the debug statements on the HyperTerminal which is connected to the diagnostic port of the modem.

#### **Debug statement**

Steps to view the debug statements from diagnostic port of m100 on the HyperTerminal:

- 1. Connect one of the serial ports of the DTE to the diagnostic port of satellite modem.
- 2. Run the HyperTerminal application on the DTE with the serial port settings.
- 3. Supply power to the satellite modem unit.
- 4. The debug statements are displayed on the HyperTerminal of the DTE.

#### **Commands and Responses**

Operate the modem using the interface commands and responses. For example: Use the option 4 in the UI to queue the SCO messages.

#### **Host -1 Serial Port**

The Host 1 serial port satisfies the ORBCOMM Serial Interface protocol. This port supports the hardware flow control according to RS 232 standards. The baud rate is configurable - 300, 600,1200,2400,4800 and 9600.

#### **ORBCOMM Serial Interface protocol**

ORBCOMM Serial Interface protocol enables any application running on the Data Terminal Equipment (DTE) to communicate with the modem. For further details refer to *ORBCOMM Serial Interface* document.

#### **Host - 2 Serial Port**

Host 2 serial port is an additional port with the same properties like the host 1 except that it doesn't support the flow control. DTR wakes up the DSP from hibernation (if DSP goes to hibernation) when the DTR is active. The baud rate is should be in the range of 2400 - 9600.

#### **Firmware Upgrade Procedures**

Given below are the steps for the firmware upgrade procedures:

- 1. Keep the ldr (loader) to be loaded into DSP and the application PCApp15\_woJump.exe in one folder.
- 2. Connect one of the serial ports of your PC to the diagnostic port of satellite modem.
- 3. Turn Off the power of the modem.
- 4. Open the application PCApp15 woJump.exe.
- 5. Enter the COM port number of PC. (For example 1).
- 6. Now switch **On** the power for the modem.
- 7. Type 4 and press **Enter**.
- 8. Paste the name of the ldr to be burned into the DSP.
- 9. Press **Enter**.
- 10. Wait till you see the prompt **Press any key to continue**. Click **Enter**.
- 11. Enter 0 and then again click **Enter**.
- 12. In order to run, recycle the power of the modem.

# **Developing Applications**

The m100 SDK consists of a set of API functions that control the m100 software and hardware. The user familiar with the C programming language should be able to quickly implement custom applications using the APIs provided in the reference document. With the tools provided with the SDK, these applications can be embedded into m100 to take full advantage of the power and functionality of m100. For further details refer the m100 SDK API document.

# **Chapter 3: Operation**

#### **Chapter Summary**

This chapter takes you through the system architecture and operation requirements of m100 satellite data transceiver. The chapter covers the following topics:

- System Architecture
- Device Configuration
- Host Vs Diagnostic Port
- Sending and Receiving Messages
- Low Power Modes
- **Satellite Acquisition**

# **System Architecture**

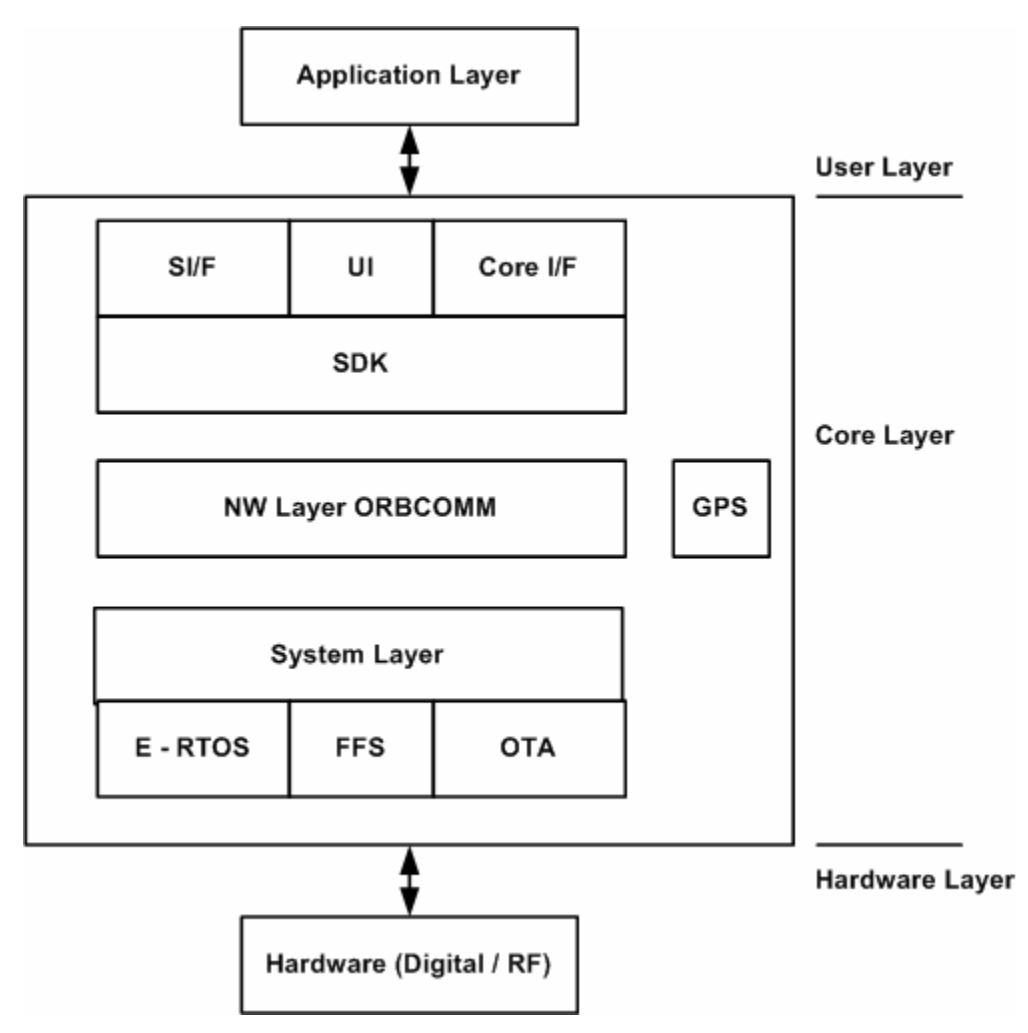

# **Device Configuration**

The device configuration covers the factory reset, system reset and ORBCOMM network services.

**Factory reset:** The process of setting (SC) subscriber communicator parameters to factory default is known as factory reset. The factory reset takes place by setting ORBCOMM serial interface parameter from 48 to 0.

**System reset:** The process of recycling power to the modem is called system reset. The ORBCOMM network services are discussed later in sending and receiving messages.

# **Host Vs Diagnostic Port**

Host port and Diagnostic port have different properties and functionalities as listed below in the table:

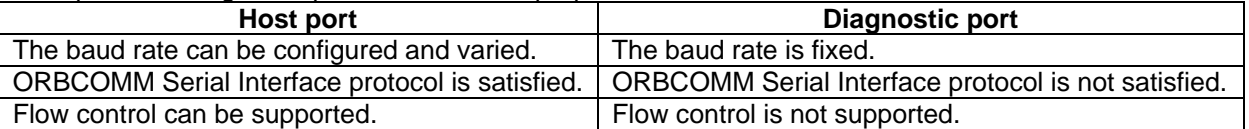

# **Sending and Receiving Message**

The m100 can receive and send the text data through ORBCOMM satellite network. The messages are transferred via packets and ORBCOMM helps in the transfer of the data.

The (SC) subscriber communicator is a wireless VHF/GPS modem that transmits messages from the user to ORBCOMM system with a delivery acknowledgement and receives the intended messages from the system.

Following are the ORBCOMM basic service elements:

- SCO messages
- SCO default messages
- SCT messages
- SCO report
- SCO default report
- SCT user command
- SCO Globalgram
- SCT Globalgram
- SCO message enquiry
- Polling by ORBCOMM system
- System command
- SCT broadcast message

# **Low Power Modes**

The purpose of modem running in n/16 mode is to reduce the power consumption when the modem is not transmitting the data. This is only applicable when the modem is receiving the signal but not transmitting. When the modem is in low power mode, it's **ON** for 'n' frames out of 16 frames. (1 frame is equivalent to 1 second).

Modem enters sleep mode for the remaining frames. During sleep mode, the processor's core clock shuts down but the system clock keeps running. Currently 2/16, 3/16 and 6/16 is supported. Low power mode helps in the power saving and so the battery can run for more time.

# **Satellite Acquisition**

When the (SC) subscriber communicator is switched on, the SC starts searching for the ORBCOMM signal. It does so by searching for a valid signal at possible ORBCOMM frequencies. The RF is tuned to each frequency. For each frequency, 512 samples are taken and processed to estimate the signal to noise ratio. The channel that provides the best ratio is used for data reception.

The down link to the SCs is transmitted at 4800 bits per second (bps). Frequency corresponding to a particular down link channel =  $137.0000 + 0.0025$  \* n MHz. where  $50 < n < 349$ .

# **Section 2: DK100**

This section introduces you to the MobiApps DK100 Evaluation Kit, its features, interfaces and connection details of the evaluation kit to Customer Target Circuitry. This section has the following chapters:

- Chapter 1: Introduction to DK100
- Chapter 2: DK100 Hardware Interface
- Chapter 3: Setting up DK100 Evaluation Kit

# **Chapter 1: Introduction to DK100**

#### **Chapter Summary**

This chapter gives you the overview of DK100 Evaluation Kit, explains its PCB layout and the on-board peripherals. This chapter covers the following topics:

- Overview
- Key features
- On-board Peripherals
- General Precautions
- DK100 PCB
- Block Diagram

# **Overview**

The DK100 Evaluation Kit is a complete kit that houses DK100 hardware interface unit, MobiApps' m100 SC and OEM's target circuitry. The Evaluation Kit combines the target circuitry, analog input, digital input/output, access host ports and diagnostic port to develop a solution.

Given below is the complete kit.

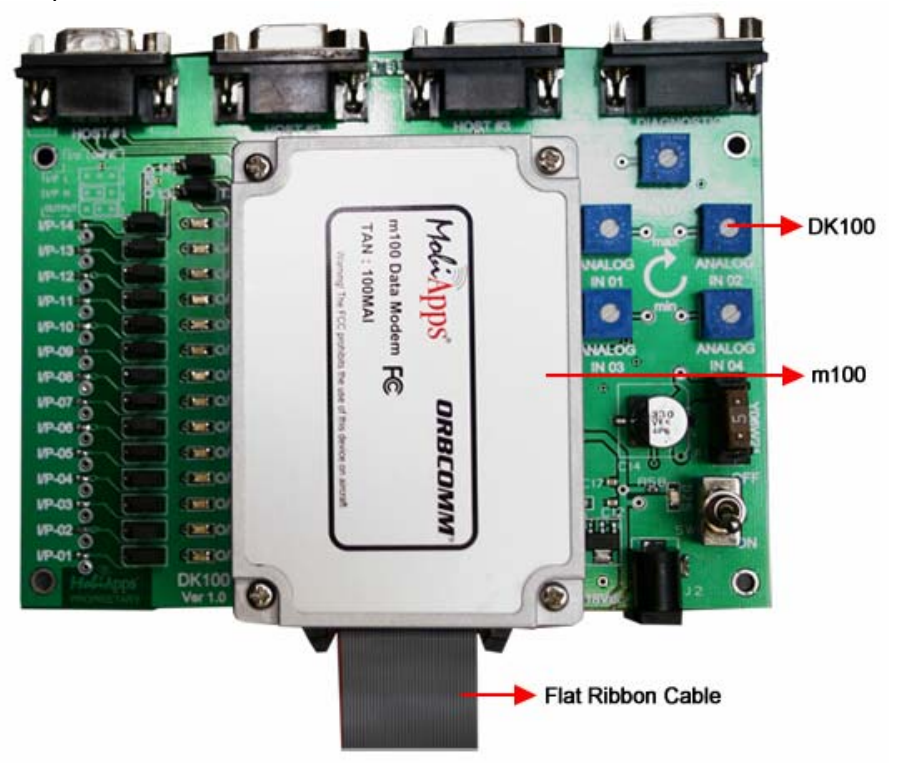

#### **Key Features**

The DK100 Evaluation Kit has all features that are required to evaluate m100 SC. The key features of DK100 Evaluation Kit are mentioned below:

- 2 Host ports, 1 Diagnostic port and 1 Optional Host port
- Supports RS 232 Application communication
- LED Array (14 Digital Output LED's and 1 Power LED)
- 16 Digital I/O, 5 Analog Inputs

# **On-board Peripherals**

- 1. 4 Serial ports (3 Host ports and 1 Diagnostic port)
- 2.  $+9V$  to  $+18V$  DC power supply jack  $(J2)$
- 3. Power On/Off switch (SW1)
- 4. 3.3V Regulator (U3)
- 5. Fuse (F1)
- 6. RS232 Drivers
- 7. 5 Analog Potentiometers
- 8. 14 Digital I/O Jumpers
- 9. 14 Digital Output LED's
- 10. 2 Digital GPIO Jumpers
- 11. 40 Pin interface connector
- 12. Over voltage protection circuit

# **General Precautions**

**Never plug the power cord in the outlet before connecting the power cable into the DK100 Evaluation Kit.**<br>**Evaluation Kit.** 

**Never try to repair the DK100 Evaluation Kit when it does not work. Consult the customer service agent if the problem persists.** 

**Never touch the DK100 Evaluation Kit with your wet hands or wipe the metal parts of the battery with a wet cloth. Do not soak the battery in water or touch with wet hands. Never hook up a power source outside of the DK100 Evaluation Kit specified limit.** 

# **DK100 PCB**

 $\bigwedge$ 

DK100 Evaluation Kit – PCB with M3X10 hexagonal studs (4 Nos.) fixed on the board to mount the m100 SC is shown in the figure below:

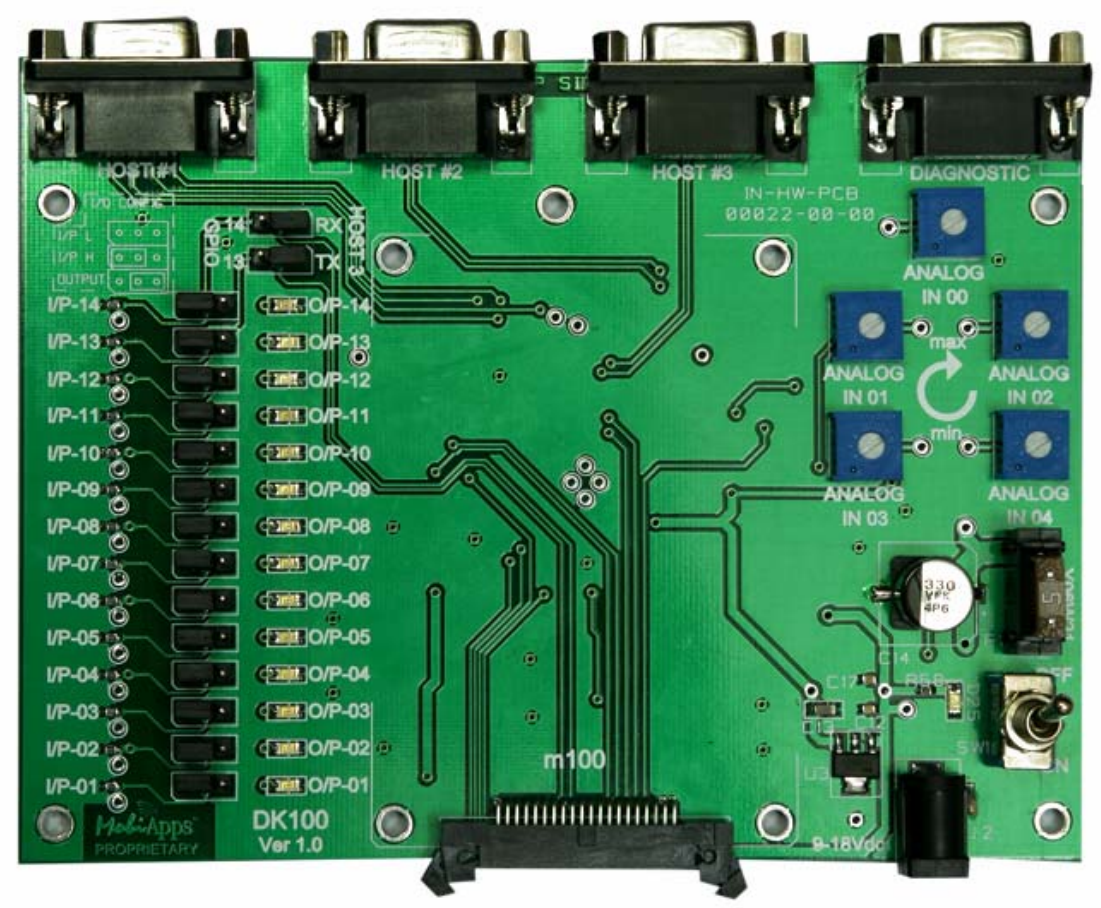

*DK100 Evaluation Kit - PCB* 

# **Block Diagram**

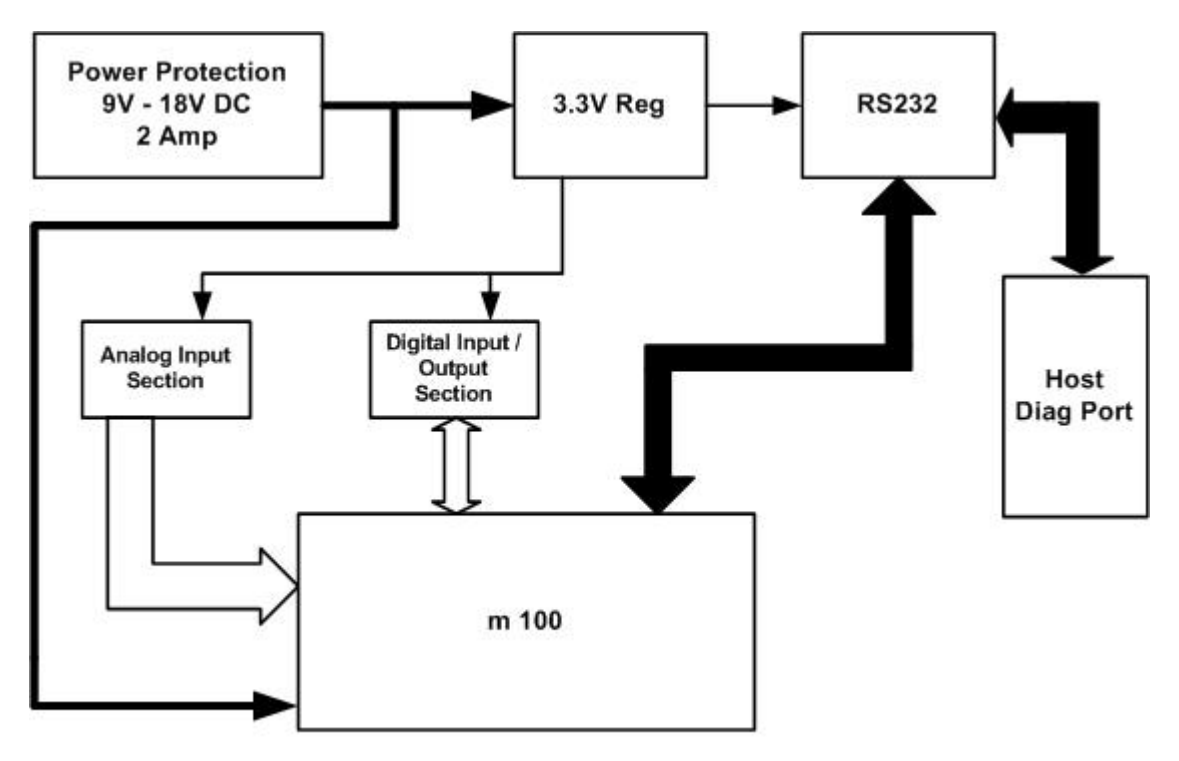

# **Chapter 2: DK100 Hardware Interface**

#### **Chapter Summary**

This chapter covers the DK100 Hardware Interface Unit architecture and I/O's. The following topics are covered in this chapter:

- DK100 Architecture
- Power Supply
- Analog Input
- Digital Input/Output
- GPIO
- Potentiometer
- m100 Interface
- Serial Ports

#### **DK100 Architecture**

The DK100 hardware unit interfaces the MobiApps' m100 SC and the OEM's target circuitry for developing their own solution using digital input/output and analog input. Use the DK100 evaluation kit to connect the target circuitry and configure the analog input and the digital input/output, access host ports and the diagnostic port. In addition, it also helps in supplying power to MobiApps' m100 SC. The figure shown below displays the architecture of DK100 Hardware Interface Unit.

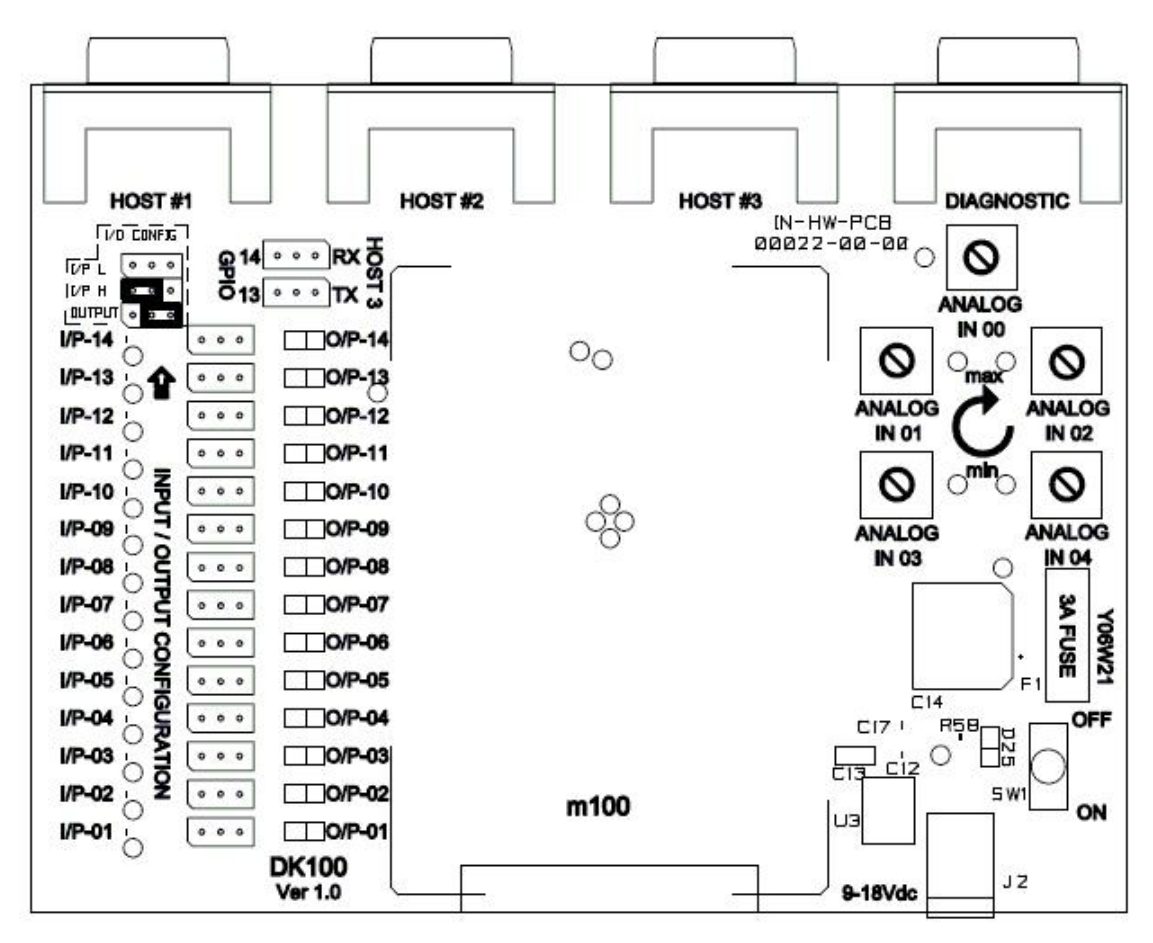

# **Power Supply**

The DK100 hardware interface is provided with 110V to 240V input AC adaptor for power supply. The input power range for DK100 is + 9V to 18V DC, 3A and is turned turn ON/OFF by switch (SW1). A LED (D25) indicates the power status.

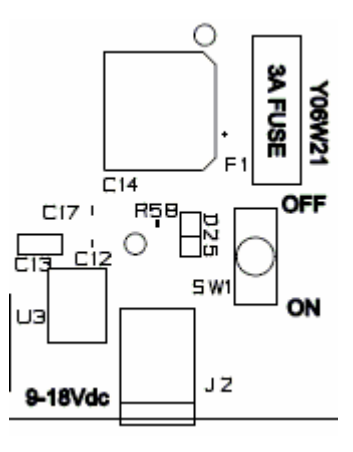

# **Analog Input**

The DK100 hardware interface unit has 5 analog channels (A0, A1, A2, A3, and A4). The preset value for each analog channel is varied from 0 through 3.0V DC by turning the Potentiometer (Analog IN 00, Analog IN 01, Analog IN 02, Analog IN 03, and Analog IN 04) in clock-wise or anti-clock direction.

# **Digital Input / Output**

The DK100 hardware interface unit has 10 digital input and output channels and 4 interruptible inputs. These

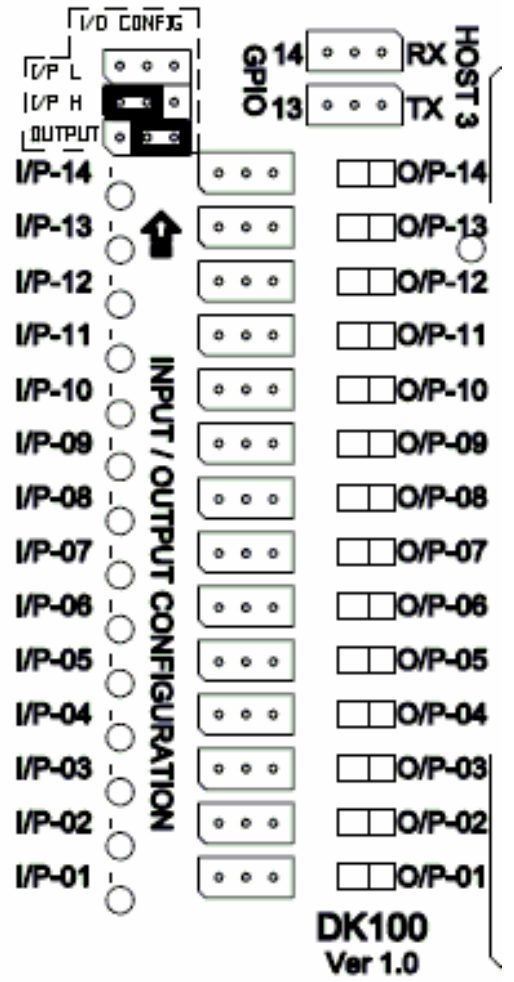

I/Os can be configured to work on DK100 with m100 SC or tested as per the requirements of customer target circuitry. Each digital status can be tested independently. The block **I/O CONFIG** as shown in the diagram explains about the input low, input high and the output by selecting and short linking the jumper pins or by keeping them open.

**I/P L**: Keep the jumpers open (don't short link them) to get the digital input low.

**I/P H**: Short link the header pins (pin 1 & 2) of the jumpers as shown in the **I/O CONFIG** block to get the digital input high.

**OUTPUT:** Short link the next two pins (pin 2 & 3) of the jumpers as shown in the **I/O** CONFIG block to get digital output.

#### **Testing:**

- 1. Test the digital input as low by removing or by keeping the corresponding I/O jumpers open as shown in the diagram.
- 2. Test the digital input as high by short linking the jumpers as explained above.
- 3. Test digital output by connecting / shorting the jumpers. Check the status of digital output on corresponding LED.

Output LED Status:

- a. If the corresponding LED glows, the digital output status is high.
- b. If the corresponding LED doesn't glow, the digital output status is low.

# **GPIO**

GPIO (General Purpose Input/Output) allows configuring HOST 3 port. Configure the HOST 3 port if required by following the instructions given below:

- Short link the jumper pins 1 & 2 (left side next to the no's 13 and 14 as shown in the diagram) or as explained in the Digital Input / Output section to use GPIO as I/O's.
- Short link the jumper pins 2 & 3 (right side next to RX and TX as shown in the diagram) or as explained in the Digital Input / Output section (HOST 3) to upgrade MCU code through HOST3. This requires the power on condition.

### **Potentiometer**

There are 5 Analog potentiometers present on DK100 evaluation kit. Potentiometer has user adjustable resistance. The user can adjust the preset value of each analog channel that varies from 0 through 3.0V DC. Turn the Potentiometer (Analog IN 00, Analog IN 01, Analog IN 02, Analog IN 03, and Analog IN 04) in clock-wise or anti-clock direction as per the requirement. The diagram shown explains how to rotate the potentiometer in clock-wise direction to get the maximum volts. Rotate the potentiometer in the anti clock-wise direction to get the minimum volts or to set it for 0 volts.

#### **m100 Interface**

m100 SC is connected to DK100 through the 40pin connector using FRC (flat ribbon cable). The 40 pin details are listed in the table below:

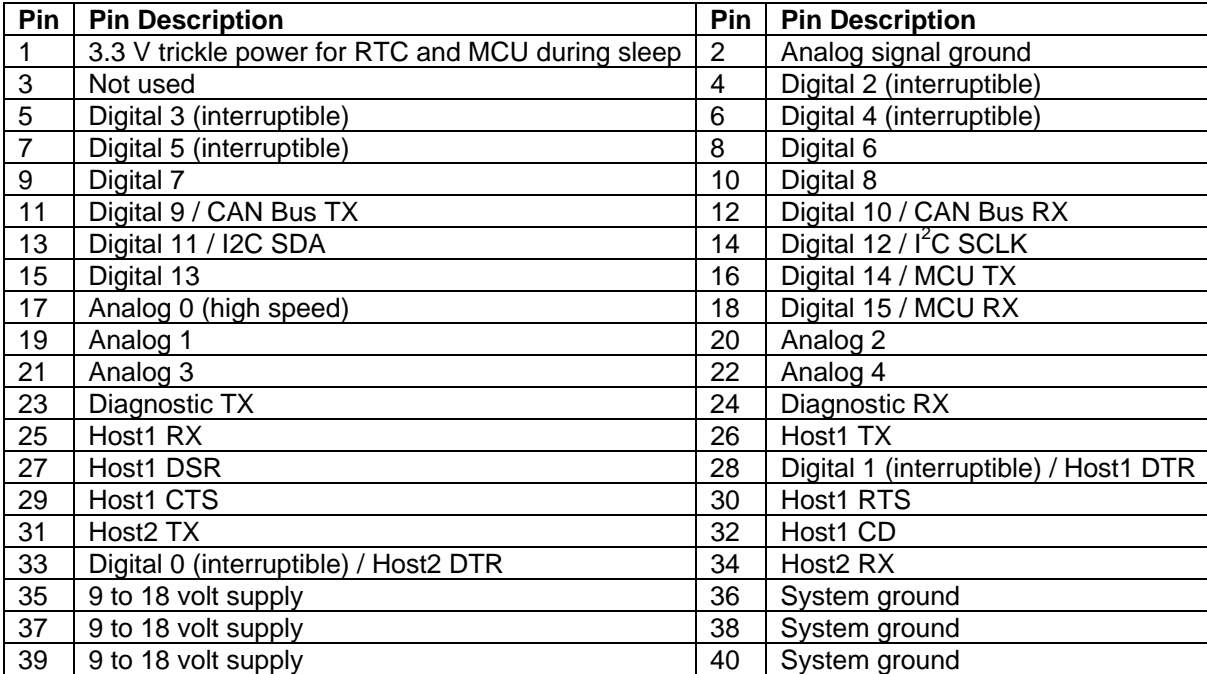

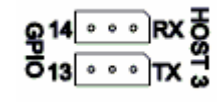

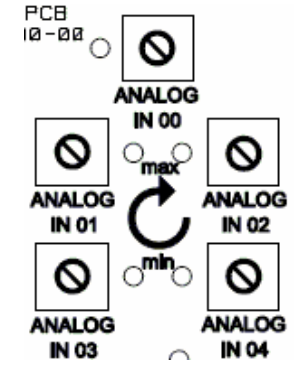

# **Serial Ports**

The DK100 hardware interface has 4 serial ports (2 HOST ports, 1 Optional HOST port and 1 DIAGNOSTIC port).

- 1. The Host port 1 has five wires: RX, TX, DTR, CTS, and RTS.
- 2. The Host port 2 has 4 wires: TX, RX, DTR and ground.
- 3. The Host port 3 has 3 wires: RX, TX and ground.
- 4. The Diagnostic port has 3 wires: RX, TX, and ground.

These serial ports are driven by RS232 drivers and are terminated to DB9 female connectors.

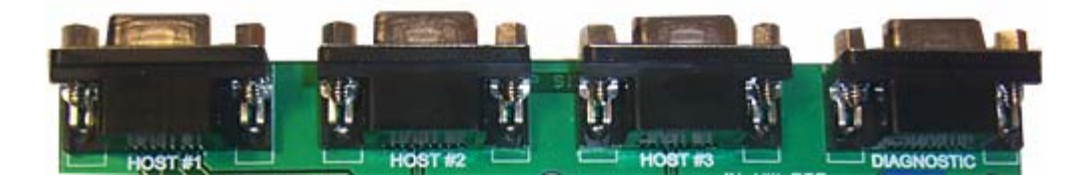

# **Chapter 3: Setting Up DK100 Evaluation Kit**

#### **Chapter Summary**

Learn the connection details of DK100 Evaluation Kit in this chapter. This chapter covers the following topics:

- **DK100 Evaluation Kit Architecture**
- Connecting the m100 SC to the Hardware Interface Unit
- Connecting Host Port to Customer Target Circuitry
- Connecting Diagnostic Port to DTE
- Powering the DK100 Evaluation Kit

### **DK100 Evaluation Kit Architecture**

DK100 Evaluation Kit is a hardware interface between the customer's target circuitry (through test points on DK100 board) and MobiApps' m100 ORBCOMM SC (for communicating over the ORBCOMM global satellite network). The evaluation kit helps in connecting the target circuitry, digital input/output, access host ports and the diagnostic port.

### **Connecting the m100 SC to the Hardware Interface Unit**

DK100 evaluation kit has M3X10 hexagonal studs (4 Nos.) fixed on the board to mount the m100 SC on DK100 using these studs. Mount m100 SC on these studs and fix with M3X25 pan headed cross recessed nickel plated screws (4 Nos). Connect the m100 SC with DK100 evaluation kit using FRC (Flat Ribbon Cable).

### **Connecting Host Port to Customer Target Circuitry**

Use standard RS 232 cable to connect the Host Port from hardware interface unit to customer target circuitry. Use Host port 1 or 2 to communicate with m100 SC and the On-board test points.

# **Connecting Diagnostic Port to DTE**

Use standard RS 232 male to female cable from DTE to hardware interface unit. Plug the male end of RS 232 serial cable to the Diagnostic port on DK100 hardware interface unit. And the female end of the cable to the available COM port on the DTE.

# **Powering the DK100 Evaluation Kit**

Ensure that the m100 SC is mounted and connected to the DK100 evaluation kit. Configure I/Os as per the requirement. Follow the steps mentioned below to power DK100 evaluation kit:

- 1. Connect the Diagnostic port to the DTE using RS 232 cable.
- 2. Connect the Host 1, 2 to the target circuitry.
- 3. Configure the Digital I/O jumpers as required.
- 4. Set the Analog inputs as required.
- 5. Connect the power + 9 to +18V DC to jack J2 on DK100.
- 6. Power on DK100 using switch SW1
- 7. Observe the LED D25 is glowing. (LED D25 glows on Power-On)
- 8. Observe Diagnostic information on the DTE through Diagnostic port.

# **Troubleshooting**

Please check the guidelines listed below before requesting service.

#### **1. No communication between the m100 and satellites**

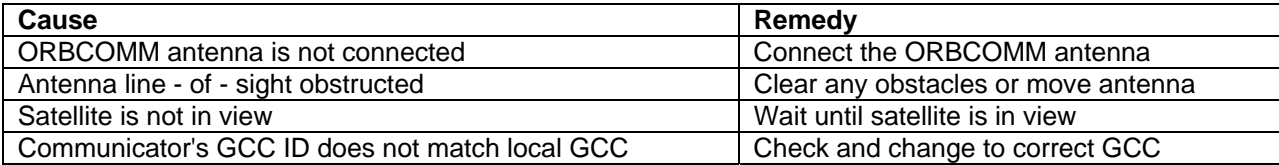

# **2. No Position Data**

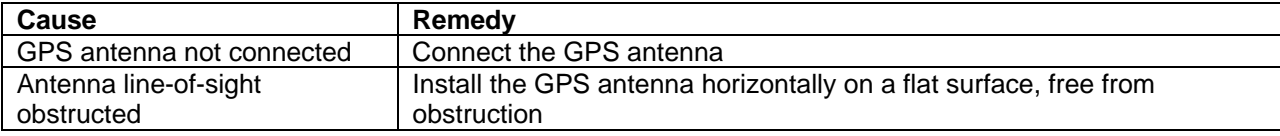

#### **3. Power Supply**

Power Supply should be in the range of 9V to 18V DC, 2 Amp (pulse rate)

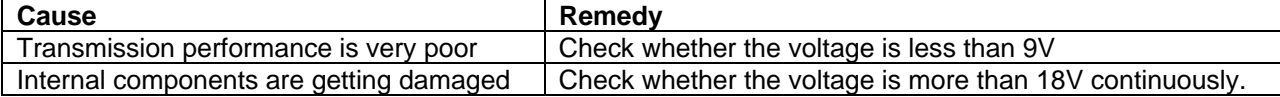

# **Appendix**

# **Application Interface**

- 40-pin 1.27mm pitch male interface header
- Three Serial Ports:
- ORBCOMM Serial, 3.3V, 7-wire
- Application Programmable, 3.3V, 3-wire
- Diagnostic, RS232, 2-wire
- CAN bus: Optional, CAN 2.0B (3.3V)
- Digital I/O: 14 digital or 12 with CAN bus option, all configurable as input or output
- Analog Inputs: Four 10-bit (3.3 V levels)
- Fast Analog Input: Optional, 12-bit, 20 KSPS
- Wake Triggers: Scheduled using onboard RTC; activation of serial port DTR; four digital inputs

# **Satellite Communications**

- MMCX Pin Plug 50 O Connector
- Minimum Detectable Signal: -120 dBm (typical)
- Transmit Power: 5 Watts Nominal
- TX: 148-150.05 MHz; Rx: 137-138 MHz

# **Power Specifications**

- Input voltage required is in the range of +9 to +18V DC SAEJ1455 complaint.
- Maximum current required is less than 2.0 A at +12V when maximum power is transmitted
- Sleep mode should be less than 50 A @ 12V.
- Reset recovery responds to serial commands within 50 ms of power dip or reset.
- Maximum current drawn in ORBCOMM Rx for all frames in the active mode is 65mA @+12V DC
- External input for sleep circuit is 3.3V DC which is terminated to user interface connector.
- GPS: 30mA @ 12 V

# **Application Programming**

- Program / Data Memory (Flash): 6 MB
- SDRAM: 16 MB
- Language: C/C++ on RTOS
- Environment: ADI Visual DSP w/JTAG
- Flash File System

# **Environment**

- Radiated emissions: per EN 300 832.
- Conducted emissions: per EN 300 832
- Radiated and conducted immunity: per EN 300 832 / SAE J1113/21-23
- Electrostatic discharge: per EN 300 832 / SAE J1113/13 for RF connectors
- Operating temperature: -40 degree centigrade to +85 degree centigrade (SAE J1455)
- Relative humidity: 0% to 95% non-condensing (SAE J1455)

# **Mechanical**

- OEM: 88 x 63 x 22 mm (3.5" x 2.4" x 0.9")
- PCB with RF Shielding; 4-hole M2 mounting

# **GPS**

- MMCX Socket Jack 50 O Connector
- Number of Channels: 12
- Cold Start: < 52 seconds TTFF (90%)
- Hot Start < 10 seconds (90%)
- Designed for use with active 3 V antenna
- Horizontal Accuracy: < 11 meters (90%)

# **Antenna Specifications**

- ORBCOMM VHF: male 50 ohms MMCX.
- GPS: Female 50 ohms MMCX

# **Standard Pin Diagram**

The pin diagram is for DB25 and DB9

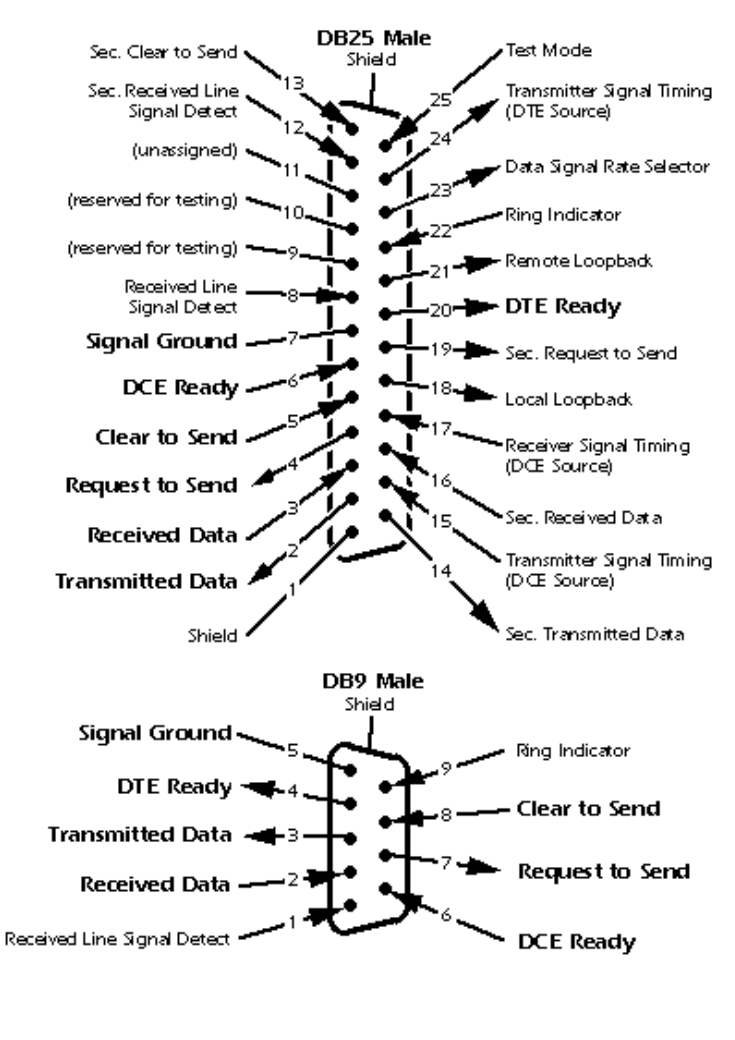

#### Looking Into the DTE Device Connector

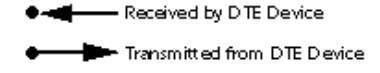